### Harici Aygıtlar Kullanıcı Kılavuzu

© Copyright 2008 Hewlett-Packard Development Company, L.P.

Bu belgede yer alan bilgiler önceden haber verilmeksizin değiştirilebilir. HP ürünleri ve hizmetlerine ilişkin garantiler, bu ürünler ve hizmetlerle birlikte gelen açık garanti beyanlarında belirtilmiştir. Bu belgede yer alan hiçbir şey ek garanti oluşturacak şekilde yorumlanmamalıdır. HP, işbu belgede yer alan teknik hatalardan veya yazım hatalarından ya da eksikliklerden sorumlu tutulamaz.

Birinci Basım: Ağustos 2008

Belge Parça Numarası: 488355-141

#### **Ürün bildirimi**

Bu kullanıcı kılavuzunda çoğu modelde ortak olan özellikler açıklanmıştır. Bazı özellikler bilgisayarınızda bulunmayabilir.

# *İçindekiler*

#### **USB aygıtı kullanma**

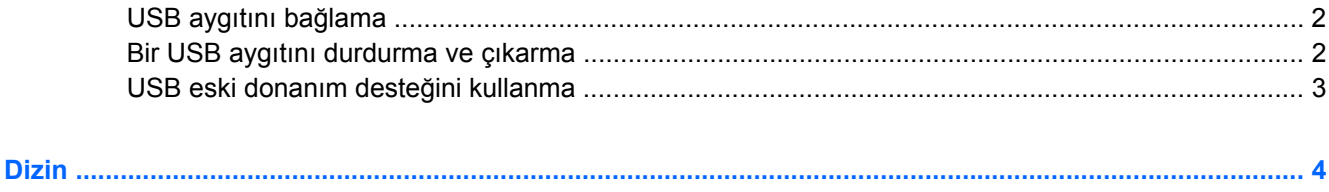

## <span id="page-4-0"></span>**USB aygıtı kullanma**

Evrensel Seri Veri Yolu (USB), USB klavyesi, fare, sürücü, yazıcı, tarayıcı veya hub gibi isteğe bağlı bir ürünü bağlamak için kullanılan donanım arabirimidir.

Bazı USB aygıtları için, genelde aygıtla birlikte gelen ek destek yazılımları gerekebilir. Aygıta özgü yazılımlar hakkında daha fazla bilgi için, aygıtın üreticinin yönergelerine bakın.

Modeline bağlı olarak, bilgisayarda USB 1.0, USB 1.1 ve USB 2.0 aygıtlarını destekleyen en çok 3 USB bağlantı noktası bulunabilir. USB hub, bilgisayarla kullanılabilecek ek USB bağlantı noktaları sağlar.

### <span id="page-5-0"></span>**USB aygıtını bağlama**

- **DİKKAT:** USB konektörünün hasar görmesini önlemek için, USB aygıtını bağlarken çok az güç uygulayın.
	- Bir USB aygıtını bilgisayara bağlamak için, aygıtın USB kablosunu USB bağlantı noktasına takın.

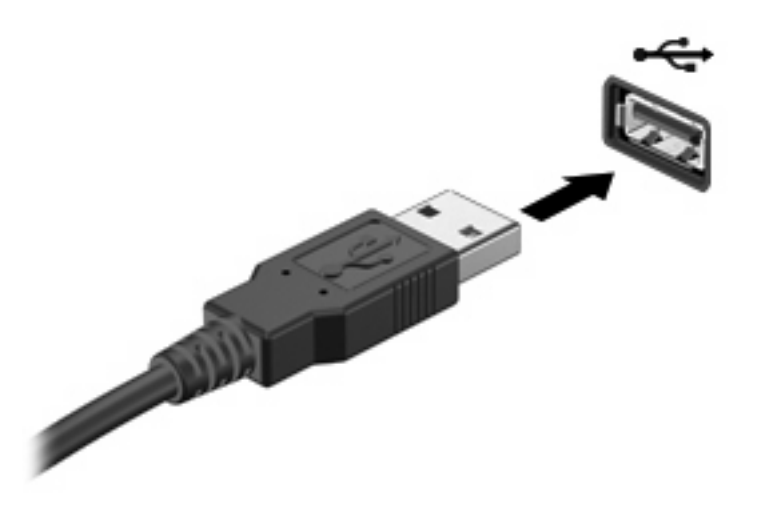

Aygıt algılandığında bir ses duyacaksınız.

**NOT:** USB aygıtını ilk kez bağladığınızda görev çubuğunun en sağındaki bildirim alanında "Aygıt sürücü yazılımı yükleniyor" mesajı görüntülenir.

### **Bir USB aygıtını durdurma ve çıkarma**

**DİKKAT:** Bilgi kaybını veya sistemin yanıt vermeme durumuna geçmesini önlemek için, USB aygıtını çıkarmadan önce durdurun.

**DİKKAT:** USB konektörünün hasar görmesini önlemek için, USB aygıtını çıkarırken kablodan çekmeyin.

Bir USB aygıtını durdurmak ve çıkarmak için:

- **1.** Görev çubuğunun en sağındaki bildirim alanında bulunan **Donanımı Güvenle Kaldır** simgesini çift tıklatın.
- **NOT:** Donanımı Güvenle Kaldır simgesini görüntülemek için bildirim alanındaki **Gizli Simgeleri Göster** simgesini (**<** veya **<<**) tıklatın.
- **2.** Listeden aygıt adını tıklatın.
- **F** NOT: USB aygıtı listede değilse, onu çıkarmadan önce aygıtı durdurmanız gerekmez.
- **3. Durdur**'u ve ardından **Tamam**'ı tıklatın.
- **4.** Aygıtı çıkarın.

### <span id="page-6-0"></span>**USB eski donanım desteğini kullanma**

USB eski donanım desteği (varsayılan olarak etkindir) aşağıdaki eylemlere olanak tanır:

- USB klavye, fare ya da başlatma sırasında veya MS-DOS tabanlı bir program veya yardımcı programda USB bağlantı noktasına bağlı bir hub kullanma
- İsteğe bağlı harici MultiBay veya isteğe bağlı önyükleme yapılabilir bir USB aygıtı kullanma

Geriye dönük USB desteği fabrika ayarlarında etkindir. Geriye dönük USB desteğini devre dışı bırakmak ya da etkinleştirmek için:

- **1.** Bilgisayarı açıp veya yeniden başlatıp, ekranın sol alt köşesinde "F10 = ROM Tabanlı Kurulum" mesajı görüntülenirken f10 tuşuna basarak Bilgisayar Kurulumu'nu açın.
- **2. Sistem Yapılandırması > Aygıt yapılandırmaları** öğesini seçmek için ok tuşlarını kullanın ve sonra enter tuşuna basın.
- **3.** Geriye dönük USB desteğini etkinleştirmek veya devre dışı bırakmak için ok tuşlarını kullanın ve daha sonra f10 tuşuna basın.
- **4.** Tercihlerinizi kaydetmek için ve Computer Setup'tan çıkın, **Dosya > Değişiklikleri kaydet ve çık** öğelerini seçmek için ok tuşlarını kullanın. Ekranda görüntülenen yönergeleri izleyin.

Tercihleriniz, bilgisayar yeniden başlatıldığında etkinleşir.

# <span id="page-7-0"></span>**Dizin**

#### **B**

bağlantı noktaları USB [1](#page-4-0)

#### **H**

hub'lar [1](#page-4-0)

### **K**

kablolar USB [2](#page-5-0)

### **U**

USB aygıtları açıklama [1](#page-4-0) bağlama [2](#page-5-0) çıkarma [2](#page-5-0) durdurma [2](#page-5-0) USB bağlantı noktaları, belirleme [1](#page-4-0) USB eski donanım desteği [3](#page-6-0) USB hub'ları [1](#page-4-0) USB kablosu, bağlama [2](#page-5-0)

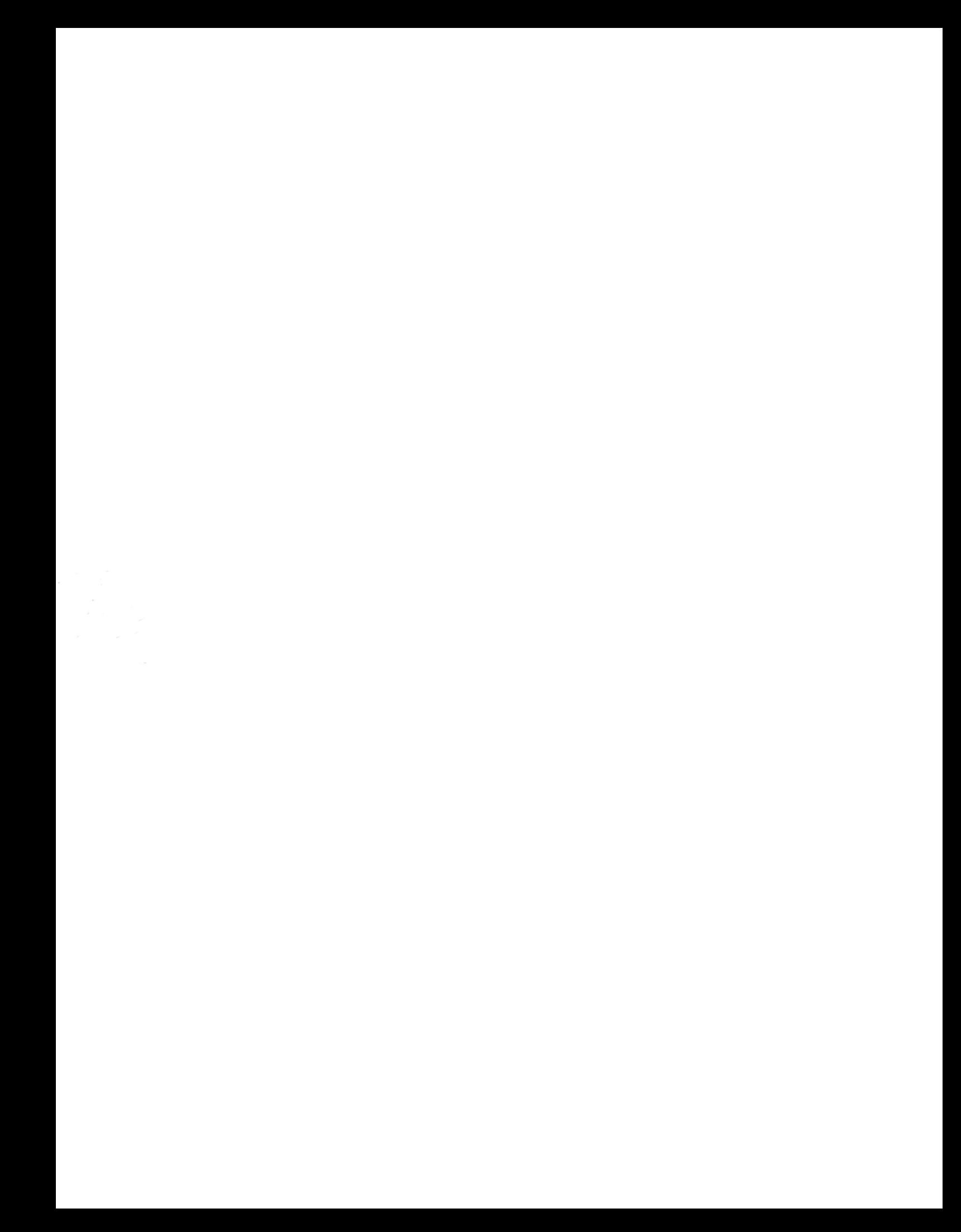